# *Урок №29. Основные параметры электронных таблиц. Основные типы и форматы данных*

Цели: формировать представление об электронных таблицах, их основных параметрах и составных элементах

### Задачи:

- познакомить учащихся с понятием «электронные таблицы», с основными объектами электронных таблиц, с операциями над основными объектами электронных таблиц, с основными типами данных.

- активизировать познавательную активность учащихся;

- научить выделять главные моменты из общего материала.

### Требования к подготовке учащихся:

*Знать/понимать:* - основные объекты электронных таблиц, типы данных электронных таблиц, форматы данных электронных таблиц

*Уметь:* - выполнять основные операции над основными объектами таблиц, вводить формулы.

*Использовать:* - полученные знания и умения в дальнейшем.

Тип урока: урок изучения нового материала Формы работы: фронтальная, индивидуальная

# Ход урока:

**1.** Организационный момент

# **2.** Изучение нового материала

### **Основные параметры электронных таблиц**

Электронные таблицы позволяют обрабатывать большие массивы числовых данных. В отличие от таблиц на бумаге электронные таблицы обеспечивают проведение динамических вычислений, т. е. пересчет по формулам при введении новых чисел. В математике с помощью электронных таблиц можно представить функцию в числовой форме и построить ее график, в физике - обработать результаты лабораторной работы, в географии или истории - представить статистические данные в форме диаграммы.

*Электронные таблицы - это работающее в диалоговом режиме приложение, хранящее и обрабатывающее данные в прямоугольных таблицах.*

**Столбцы, строки, ячейки.** Электронная таблица состоит из столбцов и строк. Заголовки **столбцов** обозначаются буквами или сочетаниями букв (А, С, АВ и т. п.), заголовки **строк** - числами (1, 2, 3 и далее).

На пересечении столбца и строки находится **ячейка**, которая имеет индивидуальный адрес. Адрес ячейки электронной таблицы составляется из заголовка столбца и заголовка строки, например Al, B5, ЕЗ. Ячейка, с которой производятся какие-то действия, выделяется рамкой и называется **активной**. Так, в приведенной ниже таблице 1.1 активной ячейкой является ячейка СЗ.

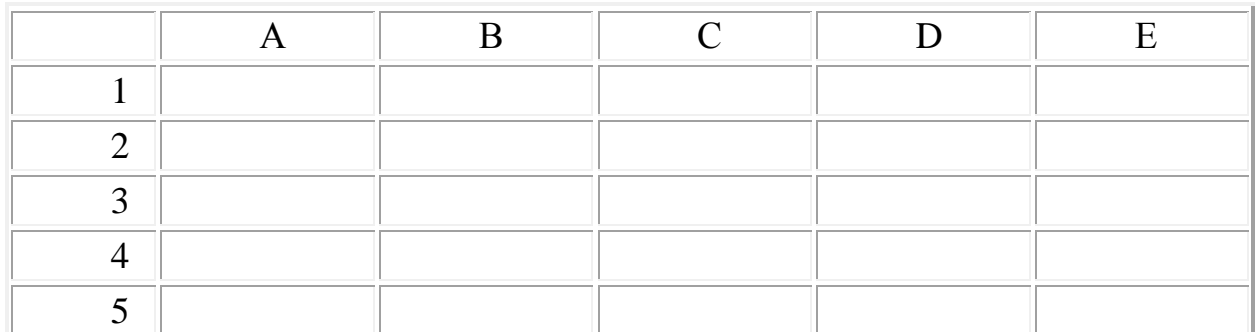

Таблица 1.1. Электронные таблицы (столбцы, строки, ячейки)

**Рабочие листы и книги**. При работе на компьютере электронная таблица существует в форме **рабочего листа**, который имеет имя (например, *Лист 1*). Рабочие листы объединяются в **книги**, причем пользователь может вставлять, копировать, удалять и переименовывать рабочие листы. При создании, открытии или сохранении документа в электронных таблицах речь идет фактически о создании, открытии или сохранении книги.

При работе с электронными таблицами можно вводить и изменять данные одновременно на нескольких рабочих листах, а также выполнять вычисления на основе данных из нескольких листов.

**Диапазон ячеек**. В процессе работы с электронными таблицами достаточно часто требуется выделить несколько ячеек - диапазон ячеек. Диапазон задается адресами ячеек верхней и нижней границ диапазона, разделенными двоеточием. Можно выделить несколько ячеек в столбце (диапазон А2:А4), несколько ячеек в строке (диапазон С1:Е1) или прямоугольный диапазон (диапазон СЗ:Е4) (табл. 1.2).

Таблица 1.2. Диапазоны ячеек в столбце, строке и прямоугольный диапазон

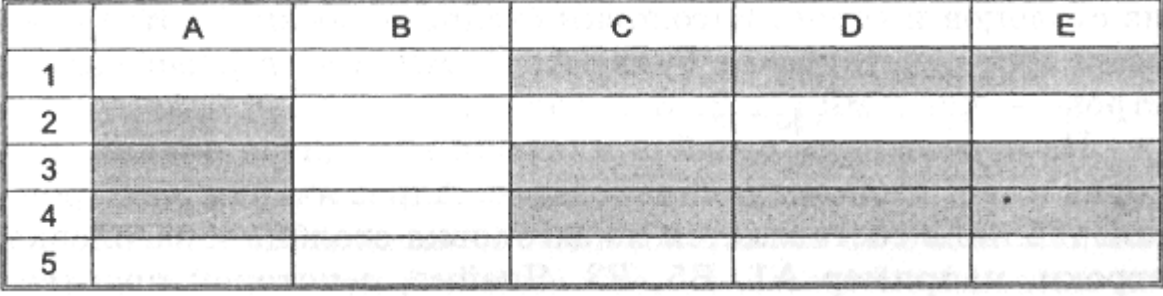

**Внешний вид таблицы**. Внешний вид таблицы, выделенных диапазонов ячеек или отдельных ячеек можно изменять. Для границ ячеек можно установить различные типы линий (одинарная, пунктирная, двойная и др.), их толщину и цвет. Сами ячейки можно закрасить в любой цвет путем выбора цвета из палитры цветов.

**Редактирование листов**. Из таблицы можно удалять столбцы, строки, диапазоны ячеек и отдельные ячейки. В процессе удаления диапазонов ячеек и отдельных ячеек требуется указать, в какую сторону (влево или вверх) будет производиться сдвиг ячеек.

В таблицу можно вставлять столбцы, строки и ячейки. В процессе вставки диапазонов ячеек и отдельных ячеек требуется указать, в какую сторону (вправо или вниз) будет производиться сдвиг ячеек.

### **Основные типы и форматы данных**

В работе с электронными таблицами можно выделить три основных типа данных: числа, текст и формулы.

**Числа**. Для представления чисел могут использоваться несколько различных форматов (**числовой, экспоненциальный, дробный** и **процентный**). Существуют специальные форматы для хранения дат (например, 25.09.2003) и **времени** (например, 13:30:55), а также **финансовый** и **денежный** форматы (например, 1500,00р.), которые используются при проведении бухгалтерских расчетов.

По умолчанию для представления чисел электронные таблицы используют числовой формат, который отображает два десятичных знака числа после запятой (например, 195,20).

Экспоненциальный формат применяется, если число, содержащее большое количество разрядов, не умещается в ячейке. В этом случае разряды числа представляются с помощью положительных или отрицательных степеней числа 10. Например, числа 2000000 и 0,000002, представленные в экспоненциальном формате как 2  $\times$  10<sup>6</sup> и 2  $\times$  10<sup>-6</sup>, будут записаны в ячейке электронных таблиц в виде 2,00Е+06 и 2,00Е-06.

По умолчанию числа выравниваются в ячейке по правому краю. Это объясняется тем, что при размещении чисел друг под другом (в столбце таблицы) удобно иметь выравнивание по разрядам (единицы под единицами, десятки под десятками и т. д.).

**Текст**. Текстом в электронных таблицах является последовательность символов, состоящая из букв, цифр и пробелов. Например, последовательность цифр "2004" - это текст. По умолчанию текст выравнивается в ячейке по левому краю. Это объясняется традиционным способом письма (слева направо).

**Формулы**. Формула должна начинаться со знака равенства и может включать в себя числа, имена ячеек, функции и знаки математических операций. Однако в формулу не может входить текст.

Например, формула =А1+В1 обеспечивает сложение чисел, хранящихся в ячейках А1 и В1, а формула =А1\*5 - умножение числа, хранящегося в ячейке А1, на 5. При изменении исходных значений, входящих в формулу, результат пересчитывается немедленно.

В процессе ввода формулы она отображается как в самой ячейке, так и в строке формул (рис. 1.1). После окончания ввода, которое обеспечивается нажатием клавиши {Enter}, в ячейке отображается не сама формула, а результат вычислений по этой формуле.

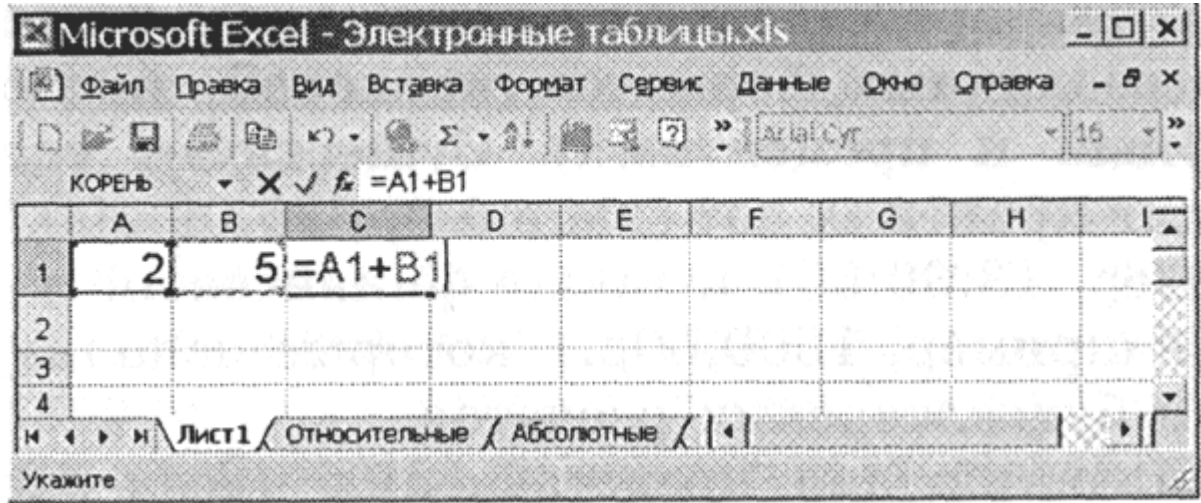

### Рис. 1.1. Ввод формул

Для просмотра формулы необходимо выделить ячейку с формулой, в строке формул появится введенная ранее формула. Для редактирования формулы необходимо щелкнуть по ячейке или строке формул и провести редактирование. Для одновременного просмотра всех введенных формул можно задать специальный режим отображения формул, при котором в ячейках отображаются не результаты вычислений, а сами формулы.

**Ввод и копирование данных**. Ввод в ячейки чисел, текстов и формул производится с помощью клавиатуры.

*Ввод в формулы имен ячеек можно осуществлять выделением нужной ячейки с помощью мыши.*

Данные можно копировать или перемещать из одних ячеек или диапазонов ячеек в другие ячейки или диапазоны ячеек. В процессе копирования можно вставлять в ячейки не только сами данные, но и формат данных и параметры оформления ячеек (тип границы и цвет заливки).

Для быстрого копирования данных из одной ячейки сразу во все ячейки определенного диапазона используется специальный метод: сначала выделяется ячейка и требуемый диапазон, а затем вводится команда [*Заполнитъвниз*] (**вправо, вверх, влево**).

3 Подведение итогов.

1. Как обозначаются столбцы и строки электронной таблицы? Как задается имя ячейки?

2. Какие операции можно производить над основными объектами электронных таблиц (ячейками, диапазонами ячеек, столбцами, строками, листами, книгами)?

3. Какие типы данных могут обрабатываться в электронных таблицах?

4. В каких форматах данные могут быть представлены в электронных таблицах?

#### **Задания для самостоятельного выполнения**

1. Задание с кратким ответом. Запишите имя активной ячейки и имена выделенных диапазонов ячеек.

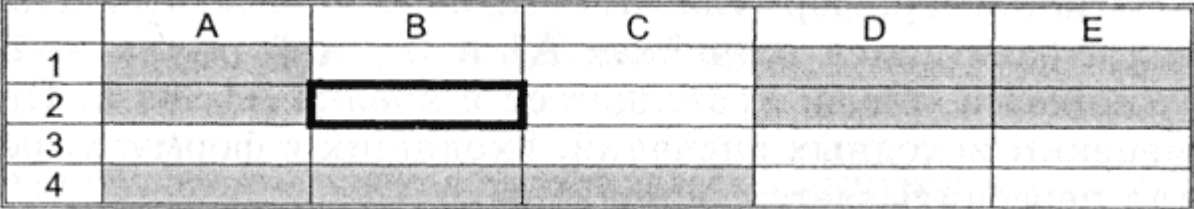

2 Задание с кратким ответом. Запишите формулы:

- сложения чисел, хранящихся в ячейках А1 и В1;

- вычитания чисел, хранящихся в ячейках A3 и В5;
- умножения чисел, хранящихся в ячейках С1 и С2;

- деления чисел, хранящихся в ячейках А10 и В10.